# PE هجوم ىلع VPN3L MPLS ةمدخ نيوكت مادختساب REST-API (IOS-XE)  $\overline{\phantom{a}}$

المحتويات

المقدمة المتطلبات الأساسية

 $\overline{a}$ 

التكوين الرسم التخطيطي للشبكة إجراء التكوين .1 إسترداد معرف الرمز المميز .2 إنشاء VRF .3نقل الواجهة إلى VRF .4 تعيين عنوان IP للواجهة .5 إنشاء بروتوكول BGP واعيا بعامل VRF .6 تحديد جار BGP ضمن عائلة عناوين VRF المراجع المختصرات المستخدمة:

## المقدمة

يوضح هذا المستند إستخدام برمجة Python لتوفير MPLS L3VPN على موجه Service Edge (PE) باستخدام REST API. يستخدم هذا المثال موجهات -IOS (IOS) .PE كموجهات) XE

مقدمة من: أنورادا بيريرا

تحرير: كومار سريدهار

## المتطلبات الأساسية

- وصول إدارة API REST إلى موجهات V1000CSR) ارجع إلى المراجع في نهاية هذا المستند).
- Python (الإصدار 2.x أو 3.x) و"الطلبات" مكتبة Python مثبتة على الكمبيوتر المستخدم لتكوين الموجهات.
	- بعض المعرفة الأساسية برمجة بايثون.

التكوين

الرسم التخطيطي للشبكة

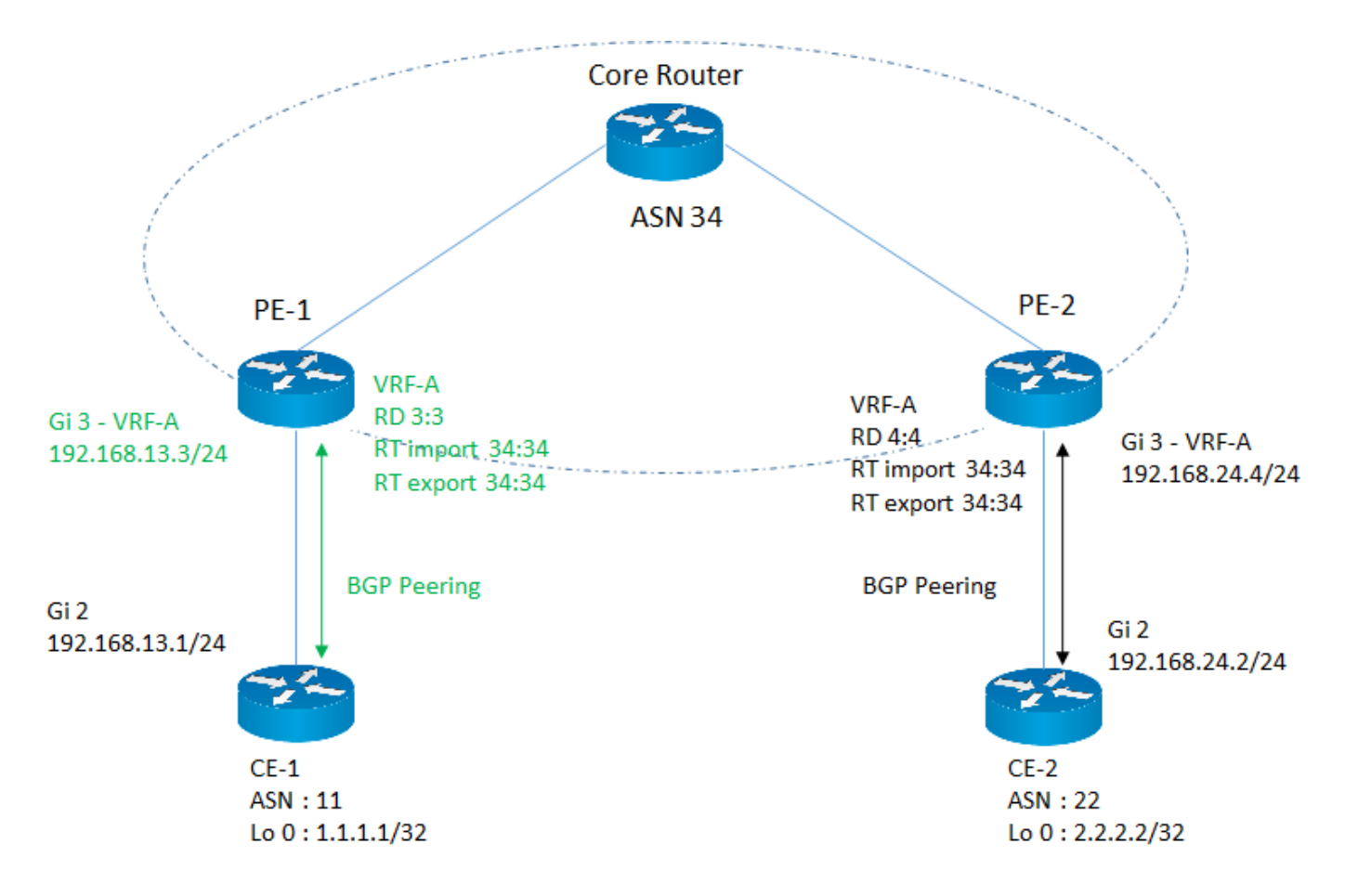

في هذا المثال، يكون التركيز على تكوين معلمات خدمة VPN3L MPLS المطلوبة على موجه -1PE، والتي يتم إبرازها بلون وردي.

### إجراء التكوين

يتم تقسيم مهمة التكوين إلى عدد من المهام الفرعية ويتم تنفيذ كل مهمة فرعية معرفة من قبل المستخدم. بهذه الطريقة يمكن إعادة إستخدام الوظائف عند الحاجة.

تستخدم جميع الوظائف مكتبة "طلبات" للوصول إلى واجهات برمجة تطبيقات REST على الموجه وتنسيق البيانات هو JSON .في طلبات HTTP، يتم تعيين المعلمة "verify "على "false" لتجاهل التحقق من صحة شهادة SSL.

#### .1 إسترداد معرف الرمز المميز

قبل المتابعة مع أي تكوين على موجه، يلزمك الحصول على معرف مميز صالح تم الحصول عليه من الموجه. تقوم هذه الدالة ببدء طلب HTTP لمصادقة معرف الرمز المميز والحصول عليه حتى يمكنها إستدعاء واجهات API أخرى باستخدام هذا الرمز المميز. تتضمن إستجابة هذا الطلب معرف الرمز المميز.

-----------------------------------#

:(كلمة ،def GetToken (ip، port، username

طلبات الاستيراد

إستيراد قاعدة 64

"url = https://" + ip +":+ port + "/api/v1/auth/token-services

#### الرؤوس = {

،"content-type': "application/json'

التفويض: أساسي + base64.b64encode((username+":" + كلمة المرور) encode('utf-8').decode('<mark>ascii)</mark>،

عنصر التحكم في ذاكرة التخزين المؤقت: "لا توجد ذاكرة تخزين مؤقت"

( خطأ=verify ،رؤوس=رؤوس ،requests.request("POST"، url = الاستجابة :response.status\_code == 200 كانت إذا ['return response.json()['token-id غير ذلك: رجوع "فشل"

-----------------------------------#

#### .2 إنشاء VRF

{

ستقوم هذه الوظيفة بإنشاء VRF على موجه PE مع علامة المسار المطلوبة (RD (وأهداف مسار الاستيراد/التصدير (RT(

--------#

:(def createVRF (ip، port، tokenID، vrfName، rd، importRT، exportRT

```
طلبات الاستيراد
```

```
"api/v1/vrf/" + المنفذ +": "+ url = "https://" + IP
```

```
 الرؤوس = {
```
،"content-type': "application/json'

،X-auth-token': TokenID'

'cache-control':" لا ذاكرة تخزين مؤقت"

#### {

```
 البيانات = {
```
،name': vrfName'

```
   د:
```

```
] : 'route-target'
```

```
}
```
"action' "import"

community': ImportRT'

```
,{       
                                                                                                  }       
                                                                           "action' "export"
                                                                                      المجتمع: ExportRt
                                                                                                  {       
                                                                                                      \overline{a}{ 
( headers، json=data، verify=false=الرؤوس ،requests.request("POST"، url = الاستجابة 
                                                          :response.status_code == 201 كانت إذا
                                                                                           رجوع "ناجح"
                                                                                              غير ذلك:
                                                                                           رجوع "فشل"
                                                                                               ----------#
```
#### .3نقل الواجهة إلى VRF

ستقوم هذه الوظيفة بنقل واجهة معينة إلى VRF.

-----------------------------------#

:(def addInterfacestoVRF (ip، port، tokenID، vrfName، interfaceName، rd، importRT، exportRT

طلبات الاستيراد

api/v1/vrf/" + vrfName/" + المنفذ +": "+ url = "https://" + IP

الرؤوس = {

،"content-type': "application/json'

،X-auth-token': TokenID'

'cache-control':" لا ذاكرة تخزين مؤقت"

{

البيانات = {

```
،[forwarding': [ interfaceName'   
                                                                                      ] : 'route-target'   
                                                                                                     }       
                                                                              "action' "import"
                                                                     community': ImportRT'           
                                                                                                     ,{       
                                                                                                     }       
                                                                              "action' "export"
                                                                                        المجتمع: ExportRt
                                                                                                     {       
                                                                                                         \overline{[}{ 
( headers، json=data، verify=false=الاستجابة = requests.request("PUT"، url )
```

```
:response.status_code == 204 كانت إذا
                                       رجوع "ناجح"
                                             غير ذلك:
                                       رجوع "فشل"
                                         -----------------------------------#
                                   .4 تعيين عنوان IP للواجهة
                    ستقوم هذه الوظيفة بتعيين عنوان IP للواجهة.
                   -----------------------------------#
```
:(def assignInterfaceIP (ip، port، tokenID، interfaceName، interfaceIP، interfaceSubnet

طلبات الاستيراد

api/v1/interfaces/" + interfaceName/" + المنفذ +": "+ url = "https://" + IP

الرؤوس = {

،"content-type': "application/json'

```
،X-auth-token': TokenID'
```

```
   'cache-control':" لا ذاكرة تخزين مؤقت"
```
{

```
 البيانات = {
```

```
،"type': "ethernet'
```
،if-name': interfaceName'

```
،ip-address': interfaceIP'
```
subnet-mask': interfaceSubnet'

{

( headers، json=data، verify=false=الرؤوس ,requests.request("PUT"، url = الاستجابة

:response.status\_code == 204 كانت إذا

إرجاع "ناجح"

غير ذلك:

إرجاع "فشل"

-----------------------------------#

.5 إنشاء بروتوكول BGP واعيا بعامل VRF

سيؤدي هذا إلى تمكين 4IPv الخاص بعائلة عناوين VRF.

-------#

:(def createVrfBGP (ip، port، tokenID، vrfName، ASN

```
طلبات الاستيراد
```
"api/v1/vrf/" + vrfName + "/routing-svc/bgp/" + المنفذ +": "+ url = "https://" + IP

الرؤوس = {

،"content-type': "application/json'

،X-auth-token': TokenID'

'control-cache': "لا ذاكرة تخزين مؤقت"

{

البيانات = {

```
routing-protocol-id': ASN'
```
{

( headers، json=data، verify=false=الرؤوس ،requests.request("POST"، url = الاستجابة

```
:response.status_code == 201 كانت إذا
```
رجوع "ناجح"

غير ذلك:

رجوع "فشل"

-----------------------------------#

.6 تحديد جار BGP ضمن عائلة عناوين VRF

ستحدد هذه الوظيفة جار BGP ضمن 4IPv لعائلة عنوان VRF.

-----------------------------------#

:(def defineVrfBGPNgbor (ip، port، tokenID، vrfName، ASN، neighborsIP، remoteAS

طلبات الاستيراد

API/v1/vrf/" + vrfName + "/routing-svc/bgp/" + ASN/" + المنفذ +": "+ url = "https://" + IP "+"/neighbors

الرؤوس = {

،"content-type': "application/json'

،X-auth-token': TokenID'

'cache-control':" لا ذاكرة تخزين مؤقت"

{

البيانات = {

،routing-protocol-id': ASN'

،IP الجيران :'address'

remote-as': remoteAS'

{

( headers، json=data، verify=false=الرؤوس ،requests.request("POST"، url = الاستجابة

:response.status\_code == 201 كانت إذا

 رجوع "ناجح" غير ذلك:

رجوع "فشل"

........<del>...</del>

وصف معلمات الإدخال وقيمها

10.0.0.1" = ip" # عنوان IP للموجه المنفذ = "55443" # منفذ API REST على الموجه username # "cisco" =username إلى تسجيل الدخول.يجب تكوين هذا مع مستوى الامتياز

.15

كلمة السر = "cisco" # كلمة المرور المقترنة باسم المستخدم

TokenID> = القيمة التي تم إرجاعها> # معرف Token الذي تم الحصول عليه من الموجه باستخدام وظيفة **GetToken** 

VRF اسم ال VRF-A

3:3" = RD "# مميزات المسار ل VRF

34:34" = ImportRT "# إستيراد هدف المسار

التصدير34:34" = RT "# هدف مسار التصدير

اسم الواجهة = "3GigabitEthernet3" # اسم واجهة واجهة حافة العميل (CE)

192.168.13.3" = interfaceIP "# عنوان IP لواجهة واجهة CE الموجهة

255.255.255.0" = InterfaceSubnet"# شبكة فرعية للواجهة الموجهة CE

BGP #" 34 = "ASN كعدد من موجه PE

CE موجه من IP = "192.168.13.1" # BGP Peering IP مجاور

11" = RemoteAS "# كعدد من موجه CE

وفي جميع الوظائف المذكورة أعلاه، تم إستدعاء واجهات برمجة تطبيقات مخصصة لكل عملية تكوين. يوضح المثال التالي كيفية تمرير واجهة سطر الأوامر XE-IOS، بشكل عام، في متن واجهة برمجة تطبيقات REST. يمكن إستخدام هذا كحل بديل لأتمتة حالة عدم توفر واجهة برمجة تطبيقات معينة. في الدالات المذكورة أعلاه، يتم تعيين "نوع المحتوى" على "التطبيق/json"، ولكن في المثال التالي، يتم تعيين "نوع المحتوى" على "نص/عادي" حيث إنه يقوم بتحليل إدخال واجهة سطر الأوامر (CLI (القياسي.

يحدد هذا المثال وصف الواجهة للواجهة 3GigabitEthernet .يمكن تخصيص التكوين بتغيير المعلمة "cliInput".

--------#

:(def passCLIInput (ip، port، tokenID

```
طلبات الاستيراد
```

```
"url = https://" + ip + ":+ port + "/api/v1/global/running-config
```

```
 الرؤوس = {
```
،"content-type': "text/plain'

،X-auth-token': TokenID'

```
   'cache-control':" لا ذاكرة تخزين مؤقت"
```
{

```
"GigabitEthernet 3 واجهة = "line1
```

```
 السطر 2 = "واجهة واجهة واجهة واجهة العميل التي تدعم الوصف"
```
clilnput = line1 + " $\ln$ " + line2

( data=cliInput، verify=false ،رؤوس=رؤوس ،requests.request("PUT"، url = الاستجابة

(response.text)طباعة

```
:response.status_code == 204 كانت إذا
```
رجوع "منتصر"

غير ذلك:

رجوع "فشل"

-------------#

### المراجع

Cisco CSR 1000V Series Cloud Services Router Software السحابة خدمات موجه برنامج تكوين دليل -

[https://www.cisco.com/c/en/us/td/docs/routers/csr1000/software/configuration/b\\_CSR1000v\\_Confi](/content/en/us/td/docs/routers/csr1000/software/configuration/b_CSR1000v_Configuration_Guide/b_CSR1000v_Configuration_Guide_chapter_01101.html) [guration\\_Guide /b\\_CSR1000v\\_Configuration\\_Guide\\_chapter\\_01101.html](/content/en/us/td/docs/routers/csr1000/software/configuration/b_CSR1000v_Configuration_Guide/b_CSR1000v_Configuration_Guide_chapter_01101.html)

- دليل مرجع إدارة واجهة برمجة التطبيقات REST XE IOS من Cisco

[https://www.cisco.com/c/en/us/td/docs/routers/csr1000/software/restapi/restapi.html](/content/en/us/td/docs/routers/csr1000/software/restapi/restapi.html)

### المختصرات المستخدمة:

MPLS - تحويل التسمية متعدد البروتوكولات

3L - الطبقة 3

VPN - الشبكة الخاصة الظاهرية

VRF - إعادة توجيه المسار الظاهري

BGP - بروتوكول العبارة الحدودية

الراحة - نقل الحالة التمثيلية

واجهة برنامج التطبيق - API

تدوين كائن Script Java

HTTP - بروتوكول نقل النص التشعبي

ةمجرتلا هذه لوح

ةي الآلال تاين تان تان تان ان الماساب دنت الأمانية عام الثانية التالية تم ملابات أولان أعيمته من معت $\cup$  معدد عامل من من ميدة تاريما $\cup$ والم ميدين في عيمرية أن على مي امك ققيقا الأفال المعان المعالم في الأقال في الأفاق التي توكير المالم الما Cisco يلخت .فرتحم مجرتم اهمدقي يتلا ةيفارتحالا ةمجرتلا عم لاحلا وه ىل| اًمئاد عوجرلاب يصوُتو تامجرتلl مذه ققد نع امتيلوئسم Systems ارامستناه انالانهاني إنهاني للسابلة طربة متوقيا.